1. Wejdź na stronę: [Download LibKey Nomad](https://thirdiron.com/downloadnomad/) - Third Iron i zainstaluj wtyczkę w wybranej przeglądarce.

## LibKey Nomad access is sponsored by over 1,500 libraries around the world

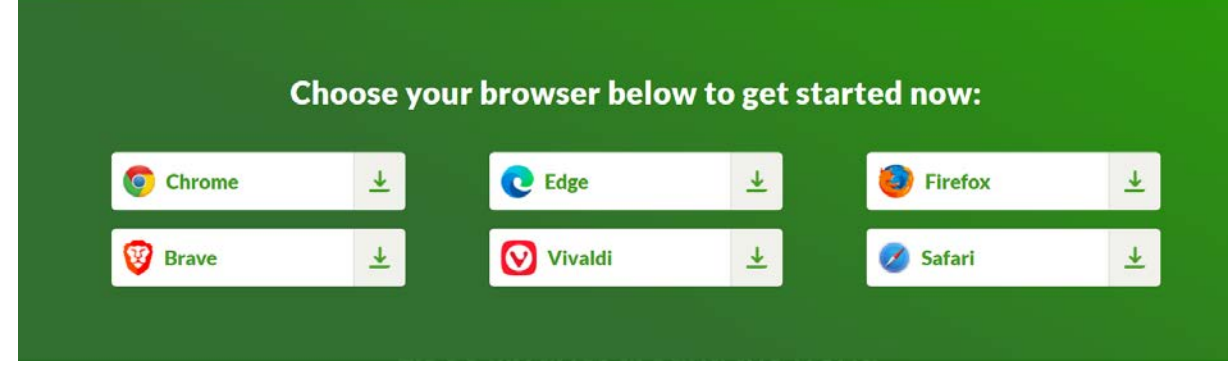

2. Na liście rozwijanej znajdź Zachodniopomorski Uniwersytet Technologiczny w Szczecinie.

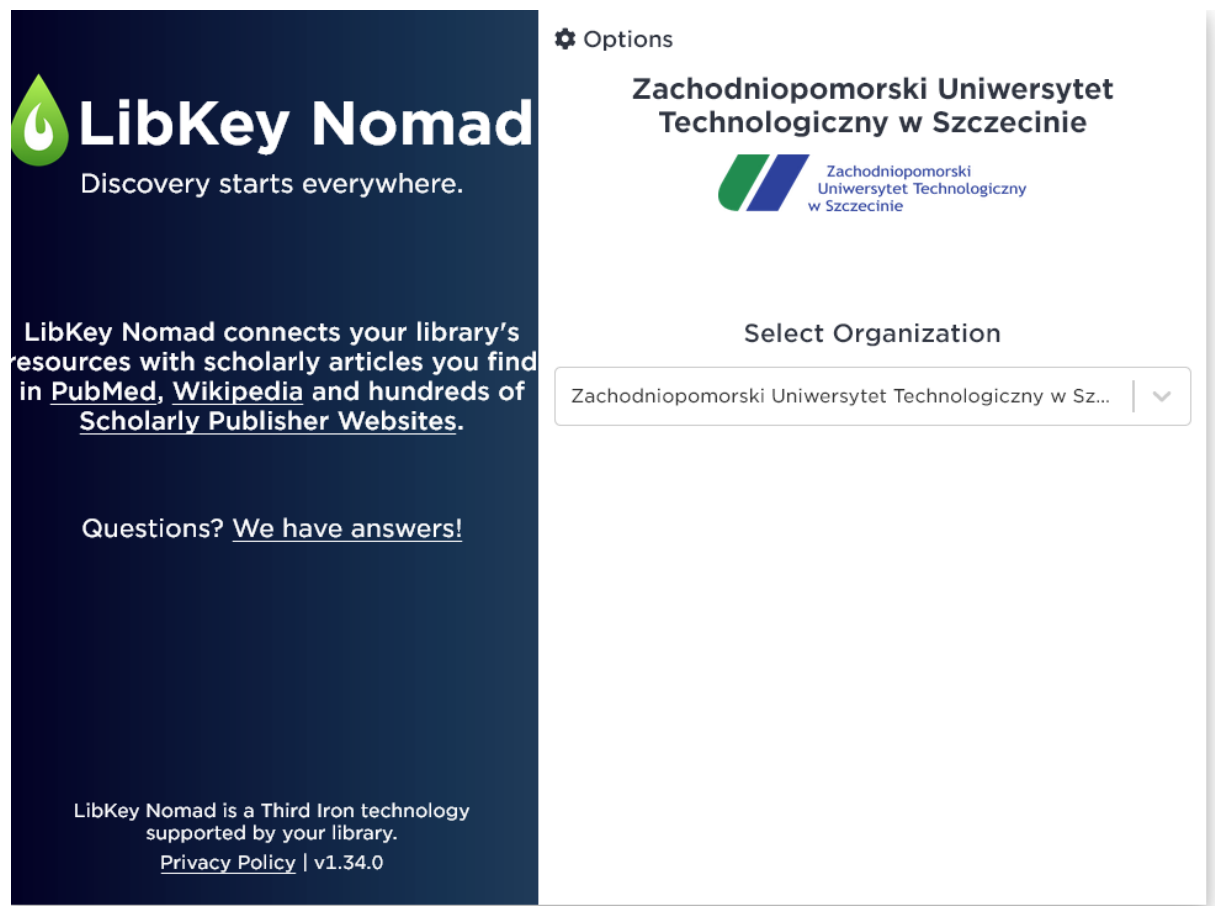

3. Wyszukaj artykuły w wybranej bazie. LibKey Nomad automatycznie sprawdzi, czy masz do nich dostęp. Jeśli tak, wówczas zobaczysz powiadomienie

## umożliwiające bezpośredni dostęp do artykułu.

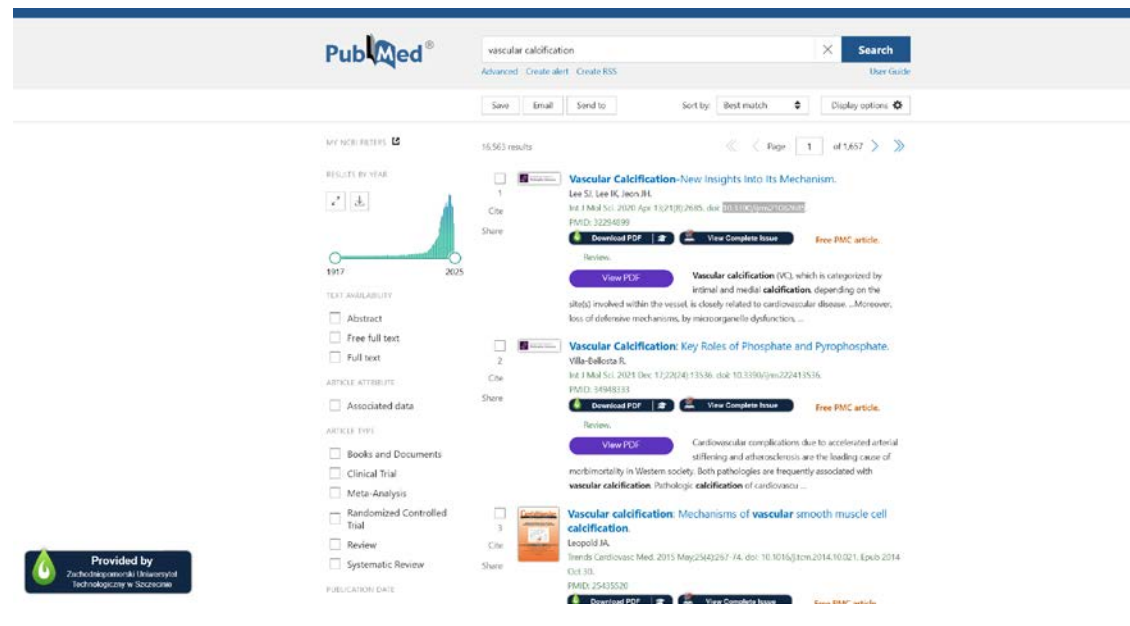

 $\uparrow$ 

Back to Top